The Wayback Machine - https://web.archive.org/web/20051214052207/http://h10025.www1.hp.com:80/ewfrf/wc/genericDocument?lc=en&cc=us&dlc=e…

United States - English

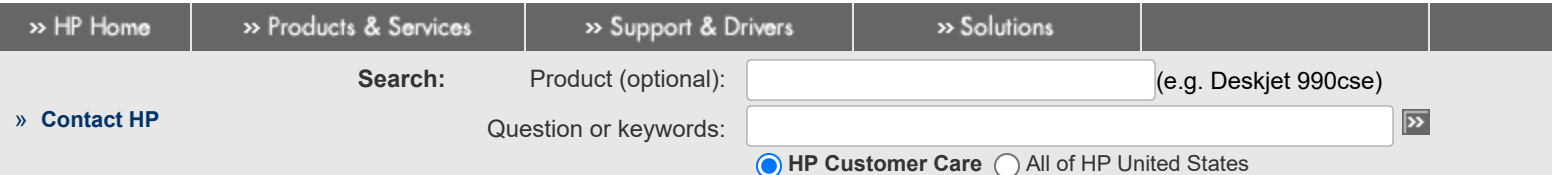

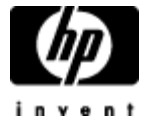

**» [HP Customer Care](https://web.archive.org/web/20051214052207/http://h10025.www1.hp.com/ewfrf/wc/siteHome?lc=en&cc=us&dlc=en&product=top)** » [Register your product](https://web.archive.org/web/20051214052207/https://register.hp.com/?gwCountry=US&language=en) » [Get e-mail notifications:](https://web.archive.org/web/20051214052207/http://h71036.www7.hp.com/hho/cache/3618-0-0-225-121.aspx) driver updates & more

» [Home & Home Office](https://web.archive.org/web/20051214052207/http://www.hp.com/hho/solutions/home_homeoffice.html) » [Online classes](https://web.archive.org/web/20051214052207/http://h30240.www3.hp.com/index.jsp) » [Activity Center](https://web.archive.org/web/20051214052207/http://h10025.www1.hp.com/ewfrf/wc/activityCenterHome?lc=en&cc=us&docname=bph07230&dlc=en&)

» [Contact HP](https://web.archive.org/web/20051214052207/http://h10025.www1.hp.com/ewfrf/wc/contacthp?lc=en&cc=us&docname=bph07230&dlc=en)

Learn more

# HP Pavilion Desktop PCs - Motherboard Specifications, TUSL-L (Hudson)

#### **<sup>B</sup>** [Printable version](https://web.archive.org/web/20051214052207/http://h10025.www1.hp.com/ewfrf/wc/genericDocument?lc=en&cc=us&docname=bph07230&dlc=en&printable=yes&encodeUrl=true&)

- [Motherboard Information](#page-0-0) ÷
- **[Layout and photographs](#page-1-0)**
- **[Clearing the CMOS settings](#page-2-0)**

### <span id="page-0-0"></span>**Motherboard Information**

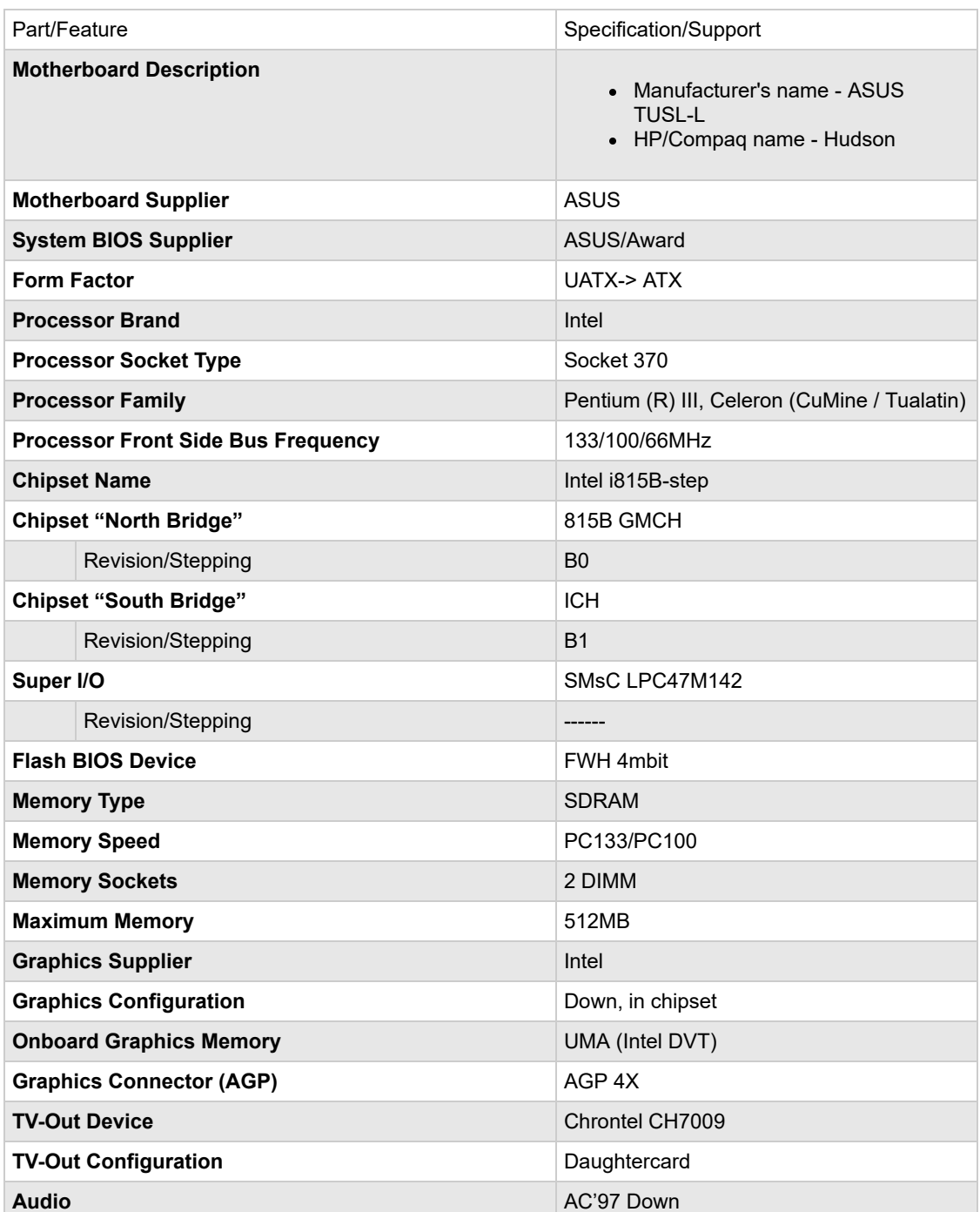

- **Help us help you**
- **This document:**
- » [Was helpful](javascript:survey_yes())
- » [Was not helpful](javascript:survey_no())
- » [Does not apply](javascript:survey_browse())

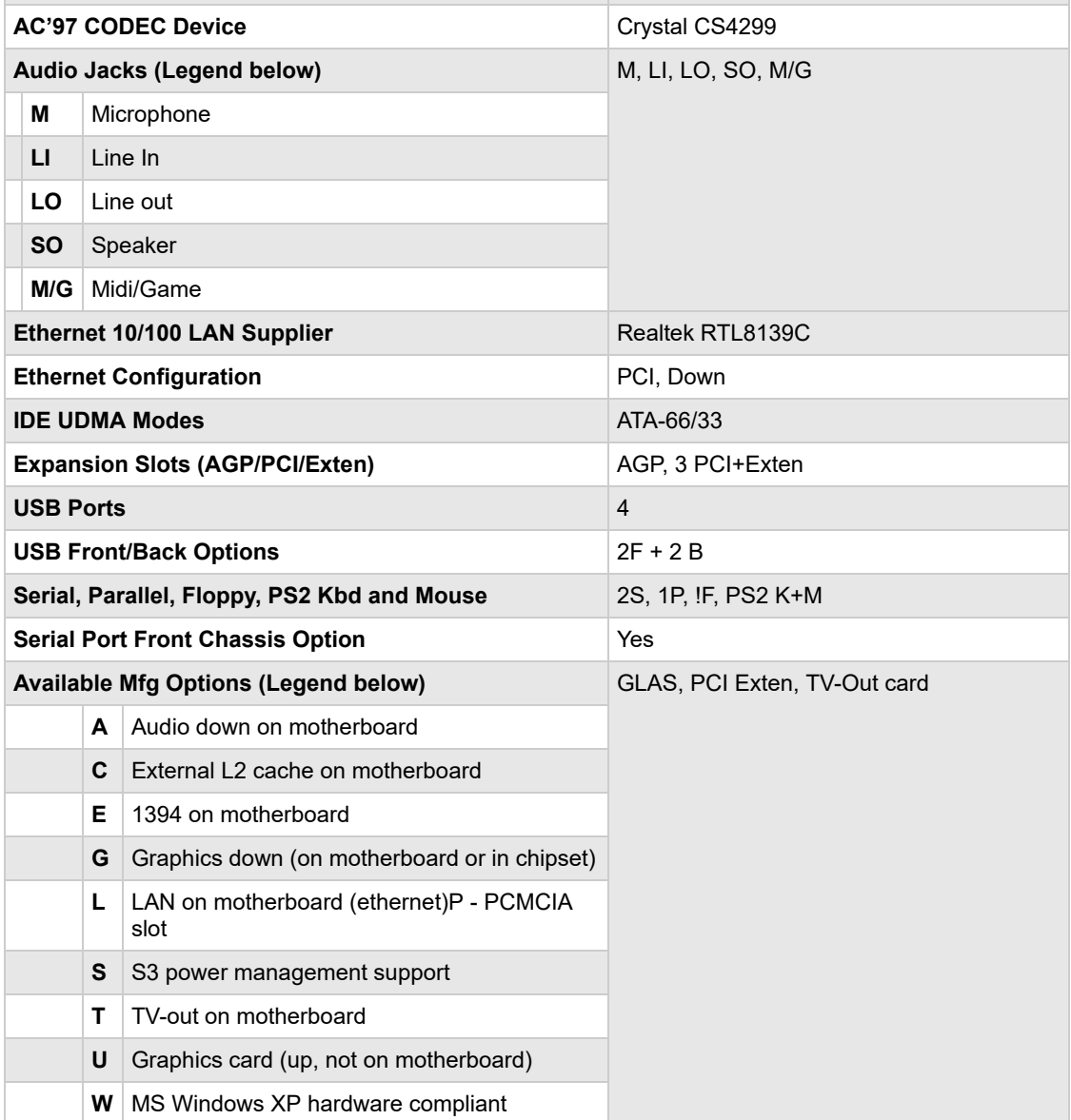

## <span id="page-1-0"></span>**Layout and photographs**

**Figure 1: Layout**

**Figure 2: Photograph**

#### **Figure 3: Backplate**

- **1 - Mouse**
- **2 - RJ45**
- **3 - Parallel**
- **4 - Gameport**
- **5 - Microphone**
- **6 - Line-out**
- **7 - Line-in**
- **8 - VGA**
- **9 - Serial**
- **10 - USB**
- **11 - Keyboard**

# **Clearing the CMOS settings**

**CAUTION:**Do not change any jumper setting while the system is running. Damage to the motherboard may result.

The Clear RTC RAM (CMOSCLR solder points) jumper allows you to clear the Real Time Clock (RTC) in CMOS. It also allows clearing of date, time, and system setup parameter memories in CMOS, by erasing the RTC RAM data. The onboard button cell batter powers the RAM data in CMOS, including system setup information such as system passwords.

- 1. Turn off the PC and unplug the power cord.
- 2. Locate the two solder points labeled "CMOSCLR" near the battery (refer to the system board layout diagram above).
- 3. Bridge the two solder points with a flat bladed screwdriver.
- 4. Plug in the power cord and turn on the PC.
- 5. Enter the **BIOS setup** to change BIOS settings.

### <span id="page-2-0"></span>**Clearing the CMOS settings**

The Clear RTC RAM (CMOSCLR solder points) allows you to clear the Real Time Clock (RTC) RAM in CMOS. It also allows clearing of date, time, and system setup parameter memories in CMOS, by erasing the RTC RAM data. The onboard button cell battery powers the RAM data in CMOS, including system setup information.

> **CAUTION:**Do not change any jumper setting while the PC is running. Damage to the motherboard may result.

- 1. Turn off the PC and unplug the power cord.
- 2. Use a small screwdriver to cross the CMOSCLR solder point pins 2-3.
- 3. Start the PC and press F1 to enter the **BIOS setup** and change the BIOS settings.

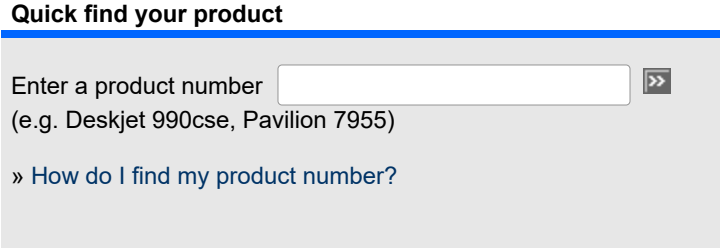

#### **B** [Printable version](https://web.archive.org/web/20051214052207/http://h10025.www1.hp.com/ewfrf/wc/genericDocument?lc=en&cc=us&docname=bph07230&dlc=en&printable=yes&encodeUrl=true&)

[Privacy statement](https://web.archive.org/web/20051214052207/http://welcome.hp.com/country/us/en/privacy_intent.html) **[Using this site means you agree to its terms](https://web.archive.org/web/20051214052207/http://welcome.hp.com/country/us/en/termsofuse_intent.html)** [Feedback to Webmaster](https://web.archive.org/web/20051214052207/http://wwemail.support.hp.com/fd2/EmailForm?countrycode=us&langcode=en&sni=fd2-webfeedback-en) © 2005 Hewlett-Packard Development Company, L.P.